# **INTRODUCTION**

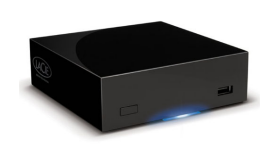

Congratulations on your purchase of a LaPlug. This cutting-edge media adapter will allow you to bring your existing storage devices onto the network, making stored files available throughout the house.

This manual will guide you through the process of connecting your LaCie product to your network and will assist you in troubleshooting any issues that might arise. If you encounter problems, check [Getting Help](http://manuals.lacie.com/en/manuals/laplug/help). Note that most user problems can be resolved by resetting the product to factory conditions (see [Update Product](http://manuals.lacie.com/en/manuals/laplug/update) [Software\)](http://manuals.lacie.com/en/manuals/laplug/update).

### BOX CONTENT

- Computer with an Ethernet network adapter
- Latest version of Windows® XP, Windows Vista®, Windows 7/ Mac® OS X 10.5, 10.6 / Linux 2.6
- Minimum free disk space: 600MB recommended
- Ethernet switch or router
- Wi-Fi access point for wireless connection
- Web browsers: Internet Explorer® 7.0, Firefox® 3.0, Safari® 3.0, or Chrome 2.0 or higher
- USB external hard disk or USB key

**Important info:** Please save your packaging. In the event that the drive should need to be repaired or serviced, it must be returned in its original packaging.

### MINIMUM SYSTEM REQUIREMENTS

- Computer with a USB port and Ethernet network adapter
- Latest version of Windows® XP; Windows Vista®, Windows 7 / Mac® OS X 10.5, 10.6 / Linux 2.6
- Minimum free disk space: 600MB recommended
- Ethernet switch or router 10/100/1000Mbits
- Web browsers: Internet Explorer® 7.0, Firefox® 3.0, Safari® 3.0, or Chrome 2.0 or higher

### VIEWS OF THE DRIVES

#### Front View

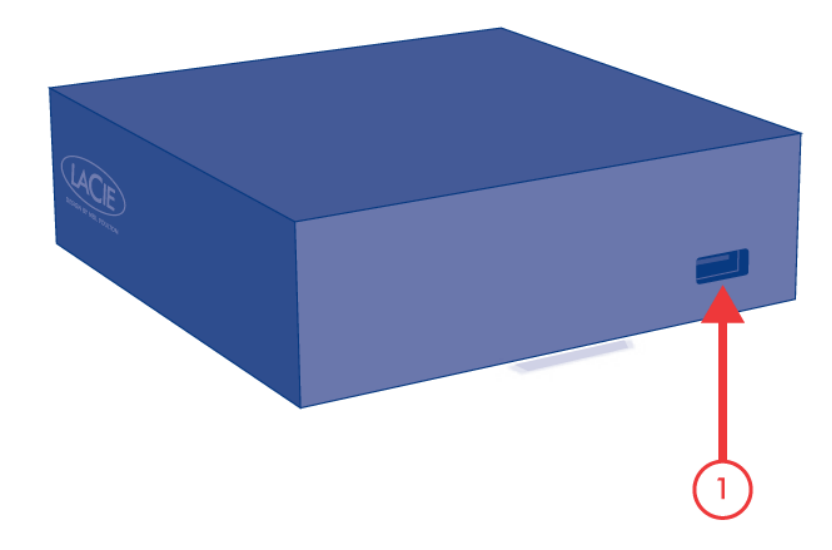

1. USB 2.0 device (USB key, external hard drive, printer)

### Rear View

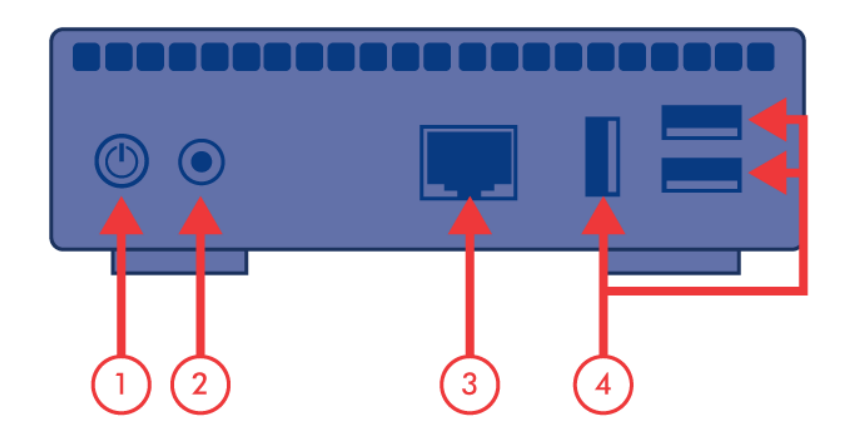

- 1. Power button
- 2. Power supply
- 3. Gigabit Ethernet
- 4. USB 2.0 devices (USB key, external hard drive, printer)

## LED BEHAVIOR

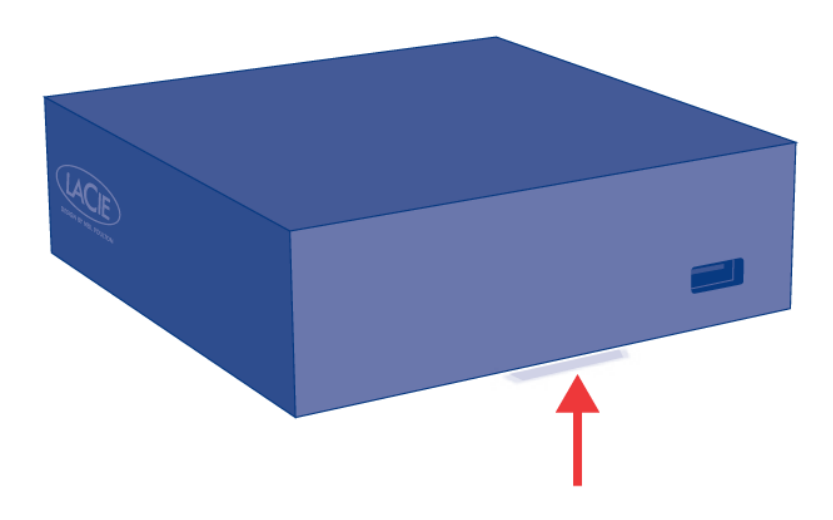

The front LED changes to indicate different drive behavior. The following table sums up these behaviors.

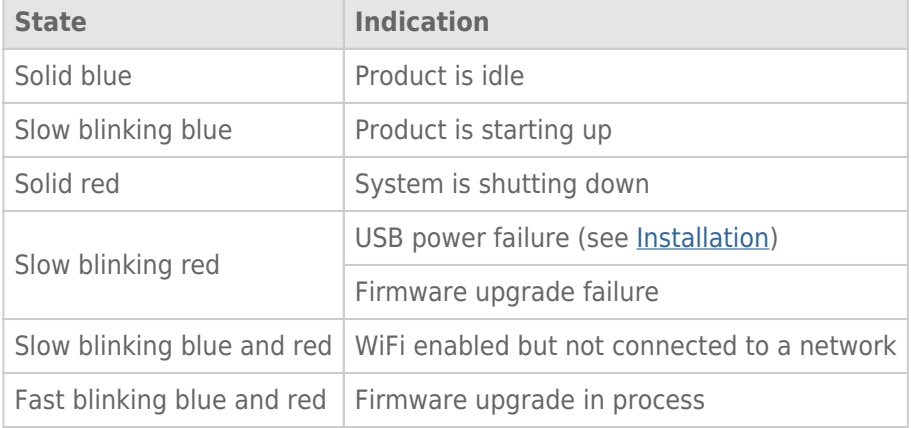

### POWER BUTTON FUNCTIONS

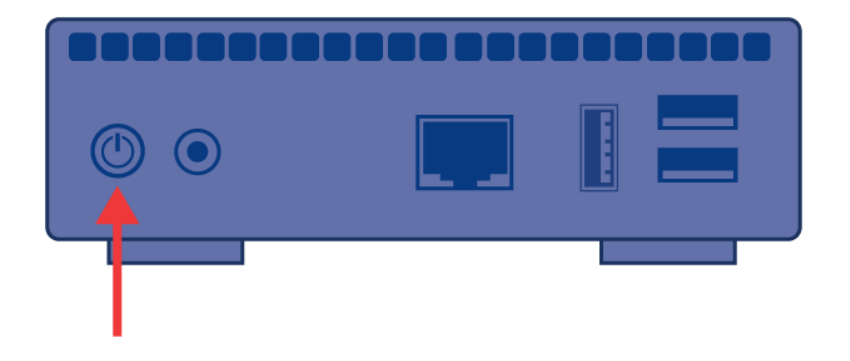

- **Turn the product on:** Push the power button until the front LED turns blue. Release the button and the LED will flash blue. Then the product will boot, which may take up to two minutes. When the light becomes steady blue, the product is ready to use.
- **Turn the product off:** Press and hold the power button until the light slowly flashes blue. The product will then:
	- Stop file transfers
	- Unmount volumes
	- Shut down
- **Restore Default Configuration:** See [Update Product Software](http://manuals.lacie.com/en/manuals/laplug/update).

Note: Another way to turn the product on or off is to use the Dashboard (see [Administer the LaPlug\)](http://manuals.lacie.com/en/manuals/laplug/admin).